# DYNAMIC PROTOTYPING

WITH SKETCHFLOW IN EXPRESSION BLEND

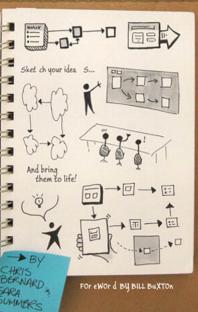

que

# Dynamic Prototyping with SketchFlow in Expression Blend

# Copyright © 2010 by Pearson Education, Inc.

All rights reserved. No part of this book shall be reproduced, stored in a retrieval system, or transmitted by any means, electronic, mechanical, photocopying, recording, or otherwise, without written permission from the publisher. No patent liability is assumed with respect to the use of the information contained herein. Although every precaution has been taken in the preparation of this book, the publisher and author assume no responsibility for errors or omissions. Nor is any liability assumed for damages resulting from the use of the information contained herein.

ISBN-13: 978-0-7897-4279-7 ISBN-10: 0-7897-4279-9

Library of Congress Cataloging-in-Publication Data:

Bernard, Chris (Christopher M.)

Dynamic prototyping with SketchFlow in Expression blend : sketch your ideas-and bring them to life / Chris Bernard and Sara Summers.

p. cm.

ISBN 978-0-7897-4279-7

 Microsoft Expression blend. 2. Graphical user interfaces (Computer systems)
 Web sites--Authoring programs. 4. Web sites--Design. I. Summers, Sara. II. Title.

QA76.9.U83B485 2010

005.4'376--dc22

2010001973

Printed in the United States of America

First Printing: March 2010

### Trademarks

All terms mentioned in this book that are known to be trademarks or service marks have been appropriately capitalized. Que Publishing cannot attest to the accuracy of this information. Use of a term in this book should not be regarded as affecting the validity of any trademark or service mark.

### Warning and Disclaimer

Every effort has been made to make this book as complete and as accurate as possible, but no warranty or fitness is implied. The information provided is on an "as is" basis. The authors and the publisher shall have neither liability nor responsibility to any person or entity with respect to any loss or damages arising from the information contained in this book or programs accompanying it.

### Bulk Sales

Que Publishing offers excellent discounts on this book when ordered in quantity for bulk purchases or special sales. For more information, please contact

U.S. Corporate and Government Sales 1-800-382-3419 corpsales@pearsontechgroup.com

For sales outside of the U.S., please contact

International Sales international@pearson.com Associate Publisher Greg Wiegand

Acquisitions Editor Loretta Yates

**Development Editor** Kevin Howard

**Technical Editor** Branden Hall

Managing Editor Kristy Hart

**Project Editor** Jovana San Nicolas-Shirley

**Copy Editor** Water Crest Publishing

**Indexer** Erika Millen

**Proofreader** Kathy Ruiz

Publishing Coordinator Cindy Teeters

**Interior Designers** Sara Summers Chris Bernard

**Cover Designer** Sara Summers

Cover Coordinator Ann Jones

**Compositor** Gloria Schurick

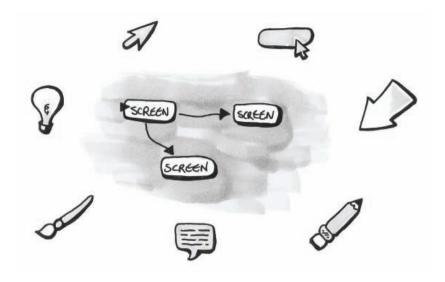

# INTRODUCTION

This section introduces you quickly to the concepts and differences between sketching and prototyping and gives an overview of everything Dynamic Prototyping with Expression Blend covers. It also gives you an explanation of how different sections of the book are arranged.

What's a prototype? This seemingly simple question can have many answers. Throw the word dynamic in there, and things can get even more confusing. If you're contemplating purchasing this book or have already taken the plunge, you might be doing so because you're frustrated with the status quo when it comes to prototyping for interaction—or you may even be uncertain about why sketching and prototyping is something that should become part of your design process.

Bill Buxton has one of our favorite definitions of how we create and design experiences—or rather how we should create and design experiences. It's illustrated by something Bill defined as the dynamics of the design funnel, and he's been gracious enough to let us recreate it for you here.

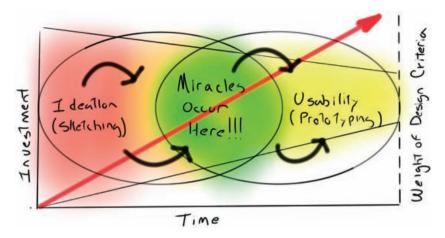

**Figure 0.1** The dynamics of the design funnel shows us the continuum of how sketching and prototypes help us make great experiences. Idea and figure courtesy of Bill Buxton with a few modifications.

The design funnel illustrates two disciplines and two concepts. The disciplines are sketching and prototyping, and the concepts are ideation and usability. Sketching is valuable for idea generation because it's fast and enables ideas to be explored quickly and cheaply. More refined designs can be tested at later stages of a project by building prototypes to test the usability of the ideas that we've decided to focus more of our attention on—and this is how we define a prototype in this book—as a tool to help test the usability of an idea with design criteria. The further we get into the world of prototyping, the more invested we become in process, and the more focused our design becomes; this is represented by the funnel in our illustration. As we transition from ideation to usability, the weight of the design criteria we use for our project takes on more importance, and it requires a bigger investment in time and money. This is represented by the arrow in the graphic. Finally, this is not a linear progression; it's iterative, and the circles represent the iterative nature of this process. It also means our criteria and rigor isn't constant in a smart and innovative design process; we want less rigor, not more, in the ideation process; as we move deeper into a project, we want to slowly but certainly ensure that we've got consistent, vigorous, and valid criteria to evaluate our prototypes.

Now if sketching weren't such an important and critical part of prototyping, then perhaps we'd be working with PrototypeFlow instead of SketchFlow in Expression Blend. But the reality is the sketching and prototyping are different activities that we do at different stages, and great prototypes always start with great sketches. SketchFlow in Expression Blend is designed to let you engage and leverage both activities, and it helps us get to when the miracles occur in good experience design—which we feel is in that intersection of sketching and prototyping.

Many of the existing processes that we use for prototyping were never created for the world of agile design and development or the nuanced world of interaction design. Today, the entire soul of a product or service may hinge on the inherent quality of an interaction, how fast parts of an application load on a device, the gentle bounce of an icon after you've selected it, or the physics or fluidity of an item as you manipulate with your fingers, mouse, stylus, or other input device.

In software design, what we're really describing is the transitions that take place between the different states of an application. In the applications that bring us joy and are simply fun to use, it's the transitions, or the journey, we take between states in an application that brings those experiences to life.

Many creative disciplines have well-established processes and tools that enable us to do our jobs. But for those of us resigned to showing the dynamic nature of what we build in software—especially when it comes to transitions—we are often stuck using the hand-me-downs of our peers. We think SketchFlow in Expression Blend is a killer application for quickly and easily defining, developing, showing, and sharing the transitions that make for a great experience.

By incorporating sketching and prototyping into our design and development process—which we simply call dynamic prototyping—we are able to use sketches and prototypes to determine not just what *to* build but what *not* to build. We are able to iterate in a consequence-free environment and refine and identify the details of interaction design to make products and services that are competitive and differentiated. We get to define and show the states of an application, but we also get to provide equal and perhaps more attention to the transitions. We can do this currently with a variety of tools, but SketchFlow for Expression Blend represents one of the first tools that simplifies how we do this today, while still enabling the designer to play an active role in designing and showcasing dynamic interactions without resorting to code.

# WHO SHOULD READ THIS BOOK?

This book will be useful to anyone who wants to get a thorough understanding of how to create dynamic prototypes with SketchFlow in Expression Blend and learn the basics of dynamic prototyping.

SketchFlow functionality was introduced in Expression Blend 3. If you're using a later version of Expression Blend, some of the detailed information provided in this book may no longer be current. However, the fundamentals of understanding SketchFlow and Expression Blend shouldn't change, and we'll provide free updated content at www.dynamic-prototyping.com to cover breaking changes

The target audience for this book is professional designers, tasked with creating interactive and dynamic prototypes without having to rely on a developer or knowing code to bring their solutions to life. Our approach presumes that you want to leverage existing design tools that you currently use and are familiar with, but we also encourage you to focus on simplicity—you'll start the design process with pen, paper, or, perhaps, digital tools that mimic the act of sketching. No matter what your day-to-day role is, or even if you have more than one of the following, you'll find this book a valuable resource.

# Visual Designer, Information Designer, Information Architect, or Interaction Designer

This book should strengthen your familiarity and competency with dynamic prototyping and the functionality enabled by SketchFlow in Expression Blend, even with no prior knowledge of the tool. This book also serves as a great foundation for learning more about the full functionality of Expression Blend.

# **Design Planner or Researcher**

You may find that SketchFlow in Expression Blend is a useful tool for getting ideas off of a whiteboard and into the hands of clients for iteration and feedback when dealing with remote or displaced teams.

# Motion Graphic Designer or Front-End Technology Specialist

If you frequently use dedicated prototyping tools to collaborate, you may find that SketchFlow in Expression Blend is a powerful new tool in your arsenal—especially if your existing tools require a great deal of scripting and coding to develop dynamic prototypes.

## **Usability Specialist or Design Strategist**

You may find that SketchFlow in Expression Blend is a great tool for testing low-fidelity concepts with potential users of applications and services or as a way to present ideas and concepts to key stakeholders.

### Software Architect or Developer

You may find that you are often thrust into playing the role of a designer in your projects and day-to-day activities, you'll find that the techniques put forth here will enhance your ability to do better work. This book shouldn't, however, be regarded as a replacement for having the capability and skill of a professional designer on your project team.

SketchFlow for Expression Blend is easy to learn and can be used to create dynamic prototypes for a variety of mediums, from design to business problems. It's a subset of the very powerful, but more complex, functionality of Expression Blend—a tool designed to create Rich Internet Applications (RIAs) for Microsoft's .NET platform.

This book is focused on the tasks that are essential to effective prototyping using SketchFlow in Expression Blend. The reference section of this book provides a charted course for deeper understanding and continued learning with Expression Blend. Dynamic Prototyping with SketchFlow in Expression Blend should be regarded as a complement to books that focus on Expression Blend in its entirety. This book is designed to give you a deep and comprehensive understanding of not just how to use SketchFlow, but also to help you understand how to bring core concepts around sketching, ideation, and concept exploration to your design process—or how to simply add a design process to your current workflow if you don't have one. Consider Dynamic Prototyping with SketchFlow in Expression Blend to be a hybrid of books that focus on design process agnostic of technology and software instruction manuals that tell you the how and not the why of how things work.

# WHAT'S IN THIS BOOK?

Expression Blend is a professional design tool that is really a WYSIWYG (What You See Is What You Get) tool for creating applications that run using Windows Presentation Foundation (applications that run on Windows PCs), commonly known as WPF applications and Silverlight applications (cross-platform applications that can run in a browser or out of a browser on different platforms, including Windows, Macintosh, and Linux platforms). Both WPF and Silverlight are part of the .NET platform. The power of the .NET platform is that it lets developers use a similar set of skills and tools to write applications for PCs, for the Web, and even for devices. Tools like Expression Blend extend this capability to designers who work on products and services designed to take advantage of the .NET platform.

Expression Blend enables you to work with video, text, 2D animation, 3D animation, bitmap images, vector art, audio, advanced typographic and printing functions, data, and code to create these types of applications.

This book will focus on are the features that are required to enable you to be successful in SketchFlow.

This is important because SketchFlow itself is a tool that enables designers to quickly and easily start using Expression Blend and to be productive without a complicated and demanding learning curve. In fact, as designers ourselves, we think SketchFlow is the best way for designers to *start* using Expression Blend. It's important to note, however, that even if you don't want to create applications that take advantage of the .NET platform, SketchFlow in Expression Blend can still be a powerful tool to utilize in your design workflow.

We cover all the features of SketchFlow with which you need to be familiar, including the following:

- Design, sketching, and prototyping best practices and design patterns.
- Understanding the Expression Blend **interface** and getting your **workspace** set up to work with SketchFlow.
- How to **import** freehand **sketches** into Expression Blend and bring them to life with SketchFlow.

- Creating **navigation flows** that show the **screens** and **interactions** in your application.
- How to refine your application with SketchFlow **styles** that enable you to build real **controls** and functionality into your prototype.
- How to create **reusable assets** that save you time and energy in your projects and professional practice.
- How to use **animation**, **navigation**, **states**, and **behaviors** to add complex interactivity in your applications.
- How to integrate real or simulated **data** sources to showcase complex functionality.
- How to **annotate** your work and package your dynamic prototypes and **distribute** them so stakeholders can provide **feedback**.
- How to create professional design **documentation** automatically with SketchFlow that you can pass on to stakeholders and colleagues in projects.

We've also included a thorough, but optional, reference section you can learn in more detail about some of the key technologies behind Expression Blend, including sections on the following:

- The .NET framework
- Extensible Markup Application Language (XAML)
- The C# programming language
- Windows Presentation Foundation (WPF)
- Silverlight

# HOW TO USE THIS BOOK

Every individual has different learning styles. There are four main parts to this book and they can be reviewed in or out of sequence depending on your learning style.

# PART I

Part I introduces the fundamentals of the design process that use sketching and prototyping techniques. We also discuss patterns and practices for dynamic prototyping that we've found particularly effective with SketchFlow in Expression Blend. If you need a basic overview of design process, thinking, and practice and how dynamic prototyping enables it before diving into the basics of the tool, start here.

# PART II

Part II shows you how to use SketchFlow in Expression Blend to quickly build a prototype. You'll find a basic overview of how to be productive in SketchFlow that can be completed in less than a few hours. If you're the type who doesn't like to read the manual but are new to Expression Blend, start here. We'll introduce all the key concepts of Expression Blend's interface and nomenclature here in great detail so it will be easier for you to navigate about Expression Blend in other sections and chapters.

### PART III

Part III takes a deep dive into the functionality and workflow of SketchFlow in Expression Blend. If you're someone who enjoys learning every nook and cranny of a tool before you're comfortable, we'll spill the beans on everything, including the following:

- The SketchFlow interface
- Assets, styles, and components
- SketchFlow animation and states
- SketchFlow behaviors
- Data
- Annotations, feedback, and documentation

### PART IV

In Part IV, we focus on applied knowledge. If parts I through III are a bootcamp Part IV is where we drop you off in the forest and you put to work everything you've been taught. If you're the type who learns best in a tutorial-style of environment, this is the best place to start. We take you

though a dynamic prototyping project, starting with a creative brief and all the artifacts we'd typically inherit in a design-focused project; we then create an actual dynamic prototype and even discuss how to begin the detailed design process using Expression Blend.

# REFERENCE

In the Reference section, we go deeper into the technology that makes all this happen, including .NET, XAML, C# WPF, and Silverlight. Finally, we provide curated resource lists and recommendations on how to continue learning about Expression Blend, prototyping and design, and WPF and Silverlight.

# FAQ

# Dynamic prototypes? Sketching and wireframing with my current tools works just fine for me. Why do I need this?

In the world of rich interactive applications, if a picture is worth a thousand words, then an interaction is worth a million. For example, imagine having to create a document that would describe the interface of the iPhone, the Xbox, or TiVo without interactivity, gestures, or motion. Our current static processes, ignore the transitions that must exist in our software and interactive experiences. It's far easier and more effective if we can actually design and show these transitions as part of our design process. We can do that with a variety of tools today, but it can often be labor intensive and time consuming. Should it really take five or six different tools to create a simple prototype? Wouldn't it be nice if we could take our sketches and bring them to life?

The moment design of a product begins, the collection of design documentation becomes outdated and often unmanageable unless documentation is constantly updated with each progression and iteration of the project. Big, complex documents are often difficult for stakeholders to review and understand. Sometimes what you document and think you explain clearly really isn't clear, leading to a miscommunication with the client, which often isn't discovered until much later in the project when changes are costly.

You shouldn't abandon techniques and processes that work for you, but we think you'll find that SketchFlow in Expression Blend offers a faster and

### INTRODUCTION

easier way to demonstrate interactivity and create documentation that can be used in creative briefs, project specifications, and design documents.

If you're constantly being asked to do more, but still maintain high quality at an even faster pace, tools like SketchFlow for Expression Blend can be very useful in your design process.

# I'm a designer, not a developer. Won't SketchFlow in Expression Blend be too difficult for me to learn?

A good ski instructor can teach someone to ski in a day; this doesn't mean you'll become a master of the carve, skiing down the most difficult runs of the mountain by lunch, but you should at least be able to have fun. SketchFlow for Expression Blend makes Expression Blend fun and accessible to less technical, or even non-technical designers. As a tool it gives you power that typically is only available to those that spend a great deal of time learning how to code.

Most designers can learn to be productive in SketchFlow in a matter of hours. You can gain confidence in the powerful features in SketchFlow for Expression Blend within a few days without bothering with code.

Once you learn how much fun SketchFlow in Expression Blend can be, you may find that you want to delve deeper into the considerable capabilities of Expression Blend. This book is a great way to start. We provide plenty of resources and links should you choose to learn some of the features beyond the capabilities of SketchFlow, but these are optional things that are not required knowledge for using SketchFlow.

However, we strongly encourage any designer to endeavor to understand the elements of what they are working with. If we look at classic artistic and design movements like Bauhaus or even the discipline of architecture, there is often an expectation around understanding the materials that you work with (textiles, photography, concrete, or steel) that is often missing from the interaction design process. You'll find that you're perhaps a better designer if you begin to learn the underlying characteristics of the medium. You don't *need* to do that to use SketchFlow, but we suspect you'll be a better designer and developer as you make those efforts over the course of your career.

# My team already has a number of prototyping tools. Why should I learn one more?

If you've spent years learning the ins and outs of prototyping tools and come from a world of Adobe Flash and/or Flex, you should find the learning curve on even advanced functions in Expression Blend to come to you very quickly. In fact, you'll probably discover that you possess about 90% of the skills and capabilities to start learning how to be productive in using Expression Blend if you've been working with Flash, Flex, and ActionScript 3.0.

If you require an application that easily lets you work with sketches in a dynamic fashion, you'll find that SketchFlow does things that other tools currently do not. This includes using traditional animation techniques to create and explore transitions, adding interactivity and linking without code, and creating documentation and sharing feedback—all within one tool.

If you regularly work with teams that create solutions that ultimately target WPF or Silverlight, you'll see that Expression Blend enables a powerful workflow that makes designers first-class citizens in the design process, which allows for round-trip design and iteration that simply isn't available on other platforms. (You can learn how this is possible in the Reference section of this book, which discusses XAML.)

# I don't use a PC for my daily work. Can I still use SketchFlow for Expression Blend on a Mac?

Microsoft Expression Tools only run on Windows at the moment. Although this may seem odd, there are some simple reasons for why this is currently the case. Fortunately, there are some easy workarounds for those who find SketchFlow for Expression Blend to be a killer application in their designer toolbox.

Microsoft Expression Tools, most commonly called Expression Studio, were actually designed using the very technology they are designed to help you create (WPF and Silverlight applications). For example, Expression Blend is a WPF application, and so are many parts of Expression Design. By using WPF, Microsoft is able to create new features and versions of the Expression Studio suite far more quickly—in fact, Version 3 of Expression Studio is the third revision of the software in just slightly over two years. This level of speed comes at a price; it's nearly impossible to move that quickly and support multiple platforms.

In the professional design tools space, this is less of an issue than it was even a few years ago, as most computers can easily run a variety of operating systems natively or through a function called virtualization.

For example, most current users of Apple computers can run Windows on their computers just as effectively as they can run OSX. You can either do this using the Bootcamp feature of Intel-based Apple Computers to run Windows natively on your computer, or you can explore using special virtualization software that enables you to run and use Windows and Windows applications within OSX.

The bottom line? If SketchFlow for Expression Blend makes sense in your design workflow, the barriers to incorporating it are modest, regardless of your primary design operating system.

# One feature of SketchFlow in Expression Blend is the ability to preserve assets into production—by doing that, my focus is more on the end product than a prototype. Are you sure this is a tool for prototyping?

One of the most valuable things a designer can do with a prototype is throw it away. The more effort and care put into the prototype, the more likely that a team can become blind to continued exploration or the marriage to bad ideas.

SketchFlow in Expression Blend is designed first and foremost to enable you to leverage the power of sketching and showcase interactivity using animation—perhaps the most effective way to demonstrate complex interactions without writing code—currently a popular method of prototyping among many designers.

But sometimes, our prototypes are not just about concept exploration; sometimes we need to know if something is even possible. This is typically an iterative step in prototyping. In most traditional workflows, we leave the low-fidelity world of sketching and move into higher-fidelity methods because we have to. SketchFlow for Expression Blend lets you seamlessly embrace this evolution and work with real controls, data, behaviors, and (if needed) code to show the most complicated interactive concepts. SketchFlow can actually make these complex controls look like the same thing you'd sketch on a piece of paper. This is important because it can keep stakeholders focused on what's important—the idea, versus the details. In this stage of the creative process, this is a crucial area of focus.

For projects whose ultimate destiny is WPF or Silverlight applications, SketchFlow projects and the documents they create become valuable resources that can dramatically accelerate production. The analogy that comes to mind is how you might create an illustration for a comic book: Use a pencil to rough in an image, use an inker to build on those initial sketches, and finally use a colorist to add additional detail. Coupled with the copy, a comic book slowly comes to life. SketchFlow for Expression Blend elevates the control that a designer can have in the final result when creating an interactive application.

We won't promise, nor would we recommend, that you take assets and code created for a dynamic prototype wholesale with you into production; it takes away from what the core process of sketching and prototyping should be, iterating quickly and without consequence. But we suspect that those who work with WPF and Silverlight will find that many of the assets and components used in dynamic prototyping can be used to massively accelerate the production process.

# SUMMARY

SketchFlow in Expression Blend is a game-changing tool for creating dynamic prototypes for:

- Validating design research and insights.
- Sharing brainstorming concepts and rough sketches.
- Beginning concept exploration.
- Bringing hand-drawn sketches or digitally created sketches to life in dynamic prototypes.
- Generating consensus and feedback.
- Creating design specification documentation.

Regardless of the final form factor of your output (service, application, product, business idea), SketchFlow in Expression Blend can help you get there—quickly, iteratively, and without code.

SketchFlow in Expression Blend has added benefits for those who are using it to design software or applications that take advantage of WPF or Silverlight, including the following:

- Dozens of controls that can be skinned and linked to simulated data early in the design process with SketchStyles (low-fidelity themed controls that work like a real application control, but look like a sketch) that later can be converted to production assets quickly and easily.
- Great workflow that allows simple importation and manipulation of high-fidelity artwork created in today's most popular design tools.
- Deep integration into professional asset management and application lifecycle management workflows that make the design process a first-class citizen in the development process

So, enough talk. Let's go learn about sketching, prototyping, and SketchFlow!

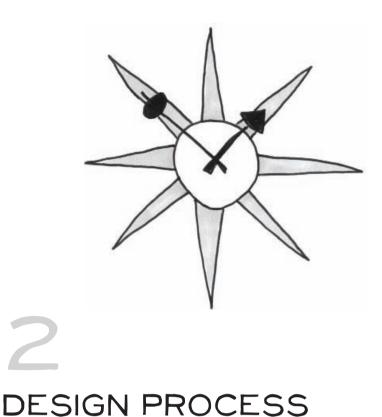

# Workflow, process, patterns, and methodology are simply a way of life; we typically take advantage of some formalized practice to aid the projects to which we toil and the resulting products we launch. This is especially true of projects or endeavors that involve technology. And, if technology would stay put for a minute, we could reuse the patterns from the last successful project—alas, technology is a constant of change. How do we keep up? Pick the "right" methods? Learn and adapt?

As a rule, software systems do not work well until they have been used and have failed repeatedly, in real applications. —David L. Parnas, Ph.D.

For several years, the tech industry has become fascinated with failure; stories of failure, learning from failure, and celebrating failure. This is not at all coincidence. As technologists, we are bound to an eternity of failed attempts, in part because of the nature of business and management, the current software used that can't keep up with what we are tasked to do, but more importantly, the complexity of what we are required to create has exponentially increased. Humanized interfaces, gestural touch

technology, and intuitive, predictive, user experiences; this is cause for revolution in every facet of how we think of and execute on ideas.

So now what? How can we expect to change what has historically been a frustrating, pride-swallowing battle? A journey back in time, to how other industries successfully built products in a time of disruptive change, is a great start. The industrial innovation surrounding the mass production of cars, the advent of advanced innovation in architecture practice, and the engineering books that document the techniques used are all ripe for exploration.

It may sound odd to seek-out groundbreaking design processes from a nearly 20-year-old engineering reference but we can learn quite a bit from *The Mechanical Design Process* by David Ullman.<sup>1</sup> Design process for engineers has been explored, tested, and documented in vast detail, because of the high overhead—production cost, expense of manufacturing, and considerable time to take product to market. The following are a few powerful examples of the engineering process that have been adapted to both the design and software engineering process. Most importantly, Ullman discusses why the prototyping process is so critical to our work. To whit:

- Whenever possible, organize the talent around the project.
- Exact measurements or outcomes are not important when prototyping a proof of concept; it's a learning tool.
- Build it twice: once to fail and second to succeed.
- Don't plan for a set number of prototypes. Take what is learned from the first prototype and apply to the second. Rinse, repeat.
- The more complex the function of the product, the longer design prototyping will take.
- Reduce the problem you are trying to solve with the product into one inclusive statement.
- Every phase of product design is iterative; requirements included!
- The human requirements ARE functional specs.

1 The Mechanical Design Process by David Ullman

At its most basic level, we can describe the design process as it relates to sketching and prototyping with the following model.

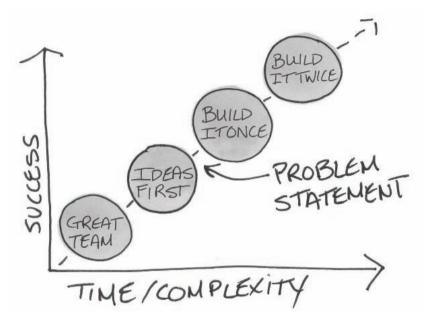

*Figure 2.1* The preceding lessons simplified in a bubble chart.

But the act and discipline of design is more nuanced, and it's about far more than aesthetics and surface elements of a given solution or artifacts—in fact, what many folks outside the profession of design consider design to be is only scratching the surface.

Creating the form or appearance of an object or artifact is certainly a part of the design process, and it's often referred to as graphic design, visual design, or communications design. Because it's the most visible and tangible output of design, it perhaps pushes aside some of the other realms of design that are also critical.

Fundamentally, design process is about developing and communicating insights. There are two major influences that we think are important when it comes to the idea of sketching and prototyping.

One is focused on the work of Roger Martin and his thesis around how organizations need to seek validity versus reliability.<sup>2</sup> Martin's work

<sup>2</sup> *The Design of Business: Why Design Thinking Is the Next Competitive Advantage* by Roger Martin, p 44.

resonates specifically around our need to balance incremental innovation through refinement of existing knowledge with the need to enable breakthrough innovations—essentially the difference between a version 2.0 product or service versus something nobody has seen before, or thought they needed.

Typically, many organizations focus on developing evidence for future product needs based on past outcomes. They use a limited number of objective variables to remove judgment and bias from decisions to support innovation, along the lines of "Our customers told us they want this" or "This is what everyone else is doing, and they are successful." Martin characterized this type of *substantiation* as reliability (looking into the past to make an informed judgment about the future). Designers are often called upon to focus on *substantiation* based on future events. This means that they use a broad number of diverse variables. Using processes that integrate judgment and that acknowledge the reality of bias is what design processes are used for. They are needed because most organizations make decisions based on facts, or what Martin called *reliability*. Design operates more in the mode of validity, often asking people to take a leap of faith, and the insights and recommendations can't always withstand the scrutiny of reliability.

At this point, you may be thinking that it's because those insights may not matter if they can't be backed up with reliability, but the reality is that we make decisions based on validity every day: It influences the cars we buy, the people we choose to spend our time with, and the type of phone we buy. Tapping into the gestalt that motivates those decisions is what design thinking and design processes are engineered to facilitate.

Martin characterized the difference in skill sets between designers and business decision makers and their propensities via something he called the predilection gap.<sup>3</sup> Organizations that are successful at innovation often have folks that are grounded in theories and practice that value both reliability and validity. Organizations that skew toward reliability often have difficulty innovating or recognizing good ideas. Organizations that skew toward validity often have a hard time getting their good ideas into the marketplace. It's actually possible to be good at both of these things and not have folks that can serve as translators between these two schools of thoughts as well. The result is often paralysis in an organization.

3 *The Design of Business: Why Design Thinking Is the Next Competitive Advantage* by Roger Martin, p 54.

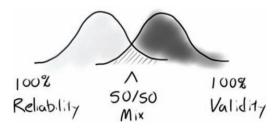

**Figure 2.2** A sketch that illustrates Martin's theories. (Printed with permission from Roger Martin, author of *The Design of Business: Why Design Thinking Is the Next Competitive Advantage*, Boston: Harvard Business Press, 2009.)

So, if we can acknowledge that design can be more than just about aesthetics and form and that validity is an important component of innovation, what's the process that designers use to enable success?

Although there are multiple books on this subject, and some of the names may change, the typical process that designers go through is fairly straightforward. If you ever hired a product design or innovation firm, you would most likely be exposed to a process such as this—or it would at least be the process applied to solving your problem. If you were to explore the techniques being applied in academia around design education and strategy, you would also find that these are the techniques that many designers are being exposed to in graduate and undergraduate education when it comes to learning about "design thinking." Here we'll use some examples from one of the author's previous work under Professor Vijay Kumar at the Institute of Design at the Illinois Institute of Technology.

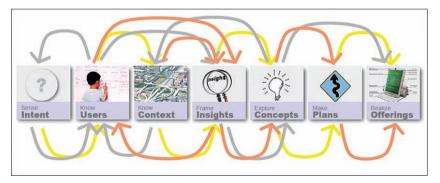

**Figure 2.3** An example of the steps and non-linear nature of a design process taught at the Institute of Design by Professor Vijay Kumar. (Image printed with permission from Vijay Kumar.)

# A TYPICAL DESIGN PROCESS

Design processes are about a journey of discovery. There are numerous techniques that can be applied to each stage of the design process, and each stage is designed to build on the other. Design-driven innovation is different from business- and technology-driven innovation in that is starts with a focus on understanding your customers or users first versus starting with a technology or a business.

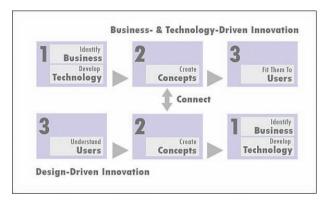

*Figure 2.4* The journey that occurs in a design process around design innovation and how it differs from business and technology innovation. (Image printed with permission from Vijay Kumar.)

Most design processes contain the following steps. For large projects, it can take weeks or months to go through all of these phases, but talented design planning teams can also accomplish these steps in a matter of days for focused efforts. Here's an overview of what those processes look like when we follow the techniques and practices that the Intitute of Design employs.

# DEFINITION AND INTENT

Design process starts with an idea or, more often, a hypothesis—something you are trying to prove or disprove. This definition state is where designers state their intent, or where the business process is framed and where a research plan is hatched.

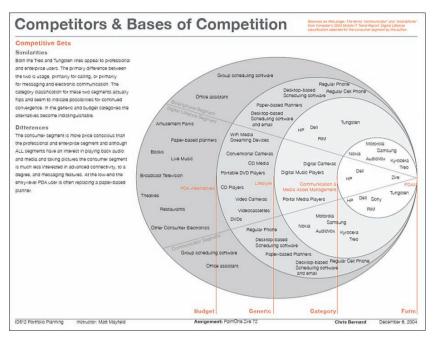

**Figure 2.5** Some definition efforts begin with an attempt to capture a snapshot of a landscape that influences a problem space. This is an example of a product mapping completed for a Portfolio Planning Class at the Institute of Design.

# RESEARCH

The second stage of a design process is focused on research; it can take many forms, but one key difference from the typical "stakeholder" interviews and secondary research that we might be familiar with is that this research typically takes the form of what is often called contextual or ethnographic research. Direct observation and anthropological techniques are often used.

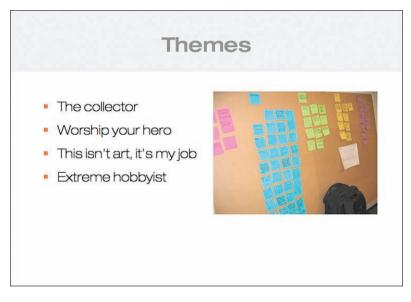

**Figure 2.6** Insights or observations from contextual research are often clustered or cataloged at collection or soon after. This is an example from an Understanding Users Class at the Institute of Design.

# ANALYSIS

The next stage is really one of analysis: processing and organizing all the data that you've collected. Often one of the biggest challenges for designers is not coming up with ideas, or collecting them, but figuring out which ones are the most important to pursue.

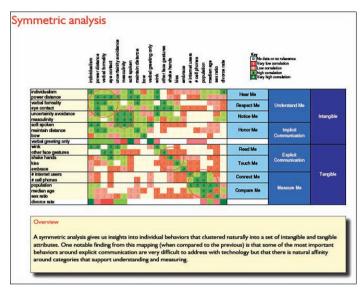

**Figure 2.7** Even designers use spreadsheets from time to time; here we see a morphological sort of data and attributes derived from primary research. This is an example from a Design Analysis Class at the Institute of Design with Professor Vijay Kumar.

# SYNTHESIS AND IDEATION

This is at the point where most people think the design process begins, and that is around the phase of synthesis or ideation. This is the point in the process where we start to develop and flesh out some of the themes and memes that come out of our analysis process. It is also the phase where tools like SketchFlow can start to become useful.

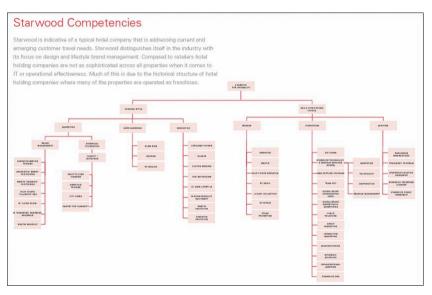

**Figure 2.8** In this example from one of the author's student work, analysis of data enables us to identify competencies for a sample customer. This is an example from a Design Strategy Workshop at the Institute of Design with Professor Vijay Kumar.

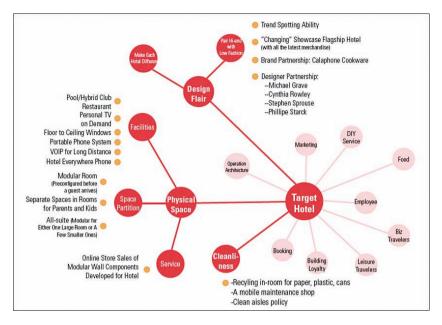

*Figure 2.9* Affinity mapping helps designers and business makers uncover new opportunities. This is an example from a Design Strategy Workshop at the Institute of Design with Professor Vijay Kumar.

By looking at competitor offerings and matching them with a different company, teams can uncover new business opportunities. Here is an example of student work of one of the authors; it was identifying competencies and needs that would allow for a new business to be created, which would deliver new value to an existing customer segment.

# PLANNING

Have you even been frustrated when you ask someone for an estimate and a plan and their first response is, "It depends." We often roll our eyes at consultants and companies that suggest a six-week project to figure out what the *real* price of a project may be. But the reality is that for complex problems that require breakthrough innovation, if *someone* hasn't gone through a process of research, analysis, synthesis, and ideation, the estimate you receive will be useless or wildly inaccurate. Another way to think about this is that solving hard problems is, well, hard. If it were easy, we wouldn't need to go through all these steps, and we would always make smart choices all the time.

# CONCEPTUALIZATION AND PROTOTYPING

Many traditional processes have this phase, and it's often called a macro or high-level design process. It's often the stage where we plan out a slice of a project or develop multiple initial concepts to help us drive toward our final decision. For many people who don't use a fully realized design process, this is often where SketchFlow might first be used.

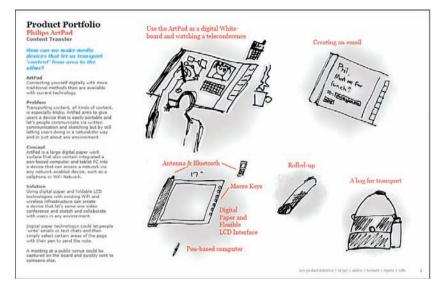

**Figure 2.10** In this example from one of the author's student work, we see an encapsulated design process that features intent, a problem statement, conceptualization, and a potential solution. This is an example from a New Product Definition Class at the Institute of Design with Professor Chris Conley.

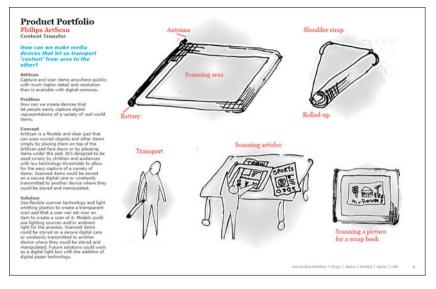

*Figure 2.11* Another example of the same encapsulated process. This is an example from a New Product Definition Class at the Institute of Design with Professor Chris Conley.

# PRODUCTION AND IMPLEMENTATION

This phase is often known as a micro or detailed design process. In many cases, a designer might not even have been engaged until this stage of the process with a mandate to "Make it pretty" or "Make sure our customers love this"—which may be an impossible task by this point. SketchFlow and technologies like WPF and Silverlight offer a powerful combination when using SketchFlow and a design process because they allow a designer's work and vision to translate seamlessly into the development process.

# SENSING AND FEEDBACK

Great products are never really finished until they are abandoned. New releases, features, and innovations follow the lifetime of a product or service. Good design processes acknowledge this and ensure that a mechanism is in place via process or technology to capture, judge, and act on feedback and insights that are collected over the lifetime of product. Just as SketchFlow is a great tool to use at the beginning of a project, its utility can also be realized to support shipping projects and services that need to evolve.

# WHAT ABOUT AGILE PROCESSES?

Increasingly, design processes are being combined with agile methods. There are two primary ways to accomplish this. The most common way is to incorporate design processes in each sprint or release of a product. The most valuable way—and some designers might argue the *only* way—is to incorporate design processes in an initial phase zero that takes a long-term and holistic view of project needs before moving into agile processes.

# FURTHER READING

The Reference section of this book provides recommendations on other authors' books and work to reference if you'd like to learn more about design processes. Employing design processes into your existing workflow is not a trivial task; in fact, you might not even be convinced that you should at this point. Although it's beyond the scope of this book to be exhaustive in articulating the value of a formal design process, we'll discuss some basic patterns and practices in the next chapter that you can incorporate into your work.

# INDEX

animation

# A

About Face: The Essentials of Interaction Design (Cooper), 473 accessing Assets panel, 214 SketchStyles, 219-220 actions, 249-251 ActivateStateAction behavior, 252 Adaptive Path, 479 Add Existing Item option (Project panel), 81 Add New Folder option (Project panel), 81 Add New Item option (Project panel), 81 Add sample data source icon (Data panel), 153 Add State button, 332-334 Add State Group icon, 332 agile processes, 40 analysis (design process), 35

adding to SneakerSpot project, 311-313 building project, 317 Easina Function transitions, 315 **Properties** pane adjustments, 313 SketchFlow Animation panel, 314 SketchFlow animation progress, 316 animation models, 226-227 creating, 119-125, 227-235 determining elements to be animated, 110 easing functions, 232-233 explained, 109-110 frames, 120-122 guidelines, 226-227 importing Photoshop files for animation, 111-118 kevframe animation and storyboards, 244-246

SketchFlow Animation panel, 195 states adding to buttons, 237-243 advantages of, 235-236 creating, 137-144, 236 definition of, 135-136 editing, 138, 145-147, 236 explained, 136-137, 235-237 previewing, 145 repeating behavior for, 245 State panel, 138-139, 190 transitions between, 148, 242 usage tips, 149-150 **Animation category (Properties** panel), 204 Annotation icon, 104, 198 annotations adding to projects, 169-170, 277-279 enabling, 169 viewing, 170 **Appearance category (Properties** panel), 201-202 Apple operating systems, 11-12 application menus. See specific menus Applications = Code + Markup: A Guide to the Windows **Presentation Foundation** (Petzold), 471 A Project Guide to UX Design: For User Experience Designers in the Field or in the Making (Unger

Archetype, 447 ArcListBoxStyle.xaml file, 362 ArcPanel.dll file. 362 Arrow tool. 103 Artboard activating annotations on, 278 Annotation icon, 198 discussed. 72 Effects icon. 196 explained, 195-197 Grid icon, 197 Grid Snapping icon, 197 Snapping to Snaplines icon, 197 Zoom icon, 196 Asset view (Tool panel), 87 assets Assets panel accessing, 214 Behavior Assets category, 214 Behaviors category, 189 Categories category, 190 **Component Screens** category, 214 Controls category, 189 Effects category, 189 explained, 188-190 Locations category, 190 Media category, 189 Navigation Screens category, 214 Project section, 188 SketchFlow category, 188 Styles category, 189

and Chandler), 475

BodyCenter-Sketch, 90 Bodyright-Sketch, 90 Button-Sketch, 90, 166 component screens creating, 165-168 linking to other screens, 168-169 naming, 167 discussed, 86-88 explained, 213 PasswordBox-Sketch. 90 Rectangle-Sketch, 90 searching for, 87 styles accessing, 219-220 control-focused SketchStyles, 217-218 data-focused SketchStyles, 218 editing, 222 explained, 215-216 layout-focused SketchStyles, 218 text-focused SketchStyles, 216-217 TextBox-Sketch, 90 TitleCenter-Sketch, 90 Assets panel, 88 accessing, 214 Behavior Assets category, 214 Behaviors category, 189 Categories category, 190 Component Screens category, 214 Controls category, 189

Effects category, 189 explained, 188-190 Locations category, 190 Media category, 189 Navigation Screens category, 214 Project section, 188 SketchFlow category, 188 Styles category, 189 **attributes (XAML), 402 audio (Silverlight), 460, 467** 

# В

The Back of the Napkin (Roam), 474 BackEase function, 232 Base category, 120 **Behavior Assets category (Assets** panel), 214 behaviors actions, 249-251 ActivateStateAction, 252 adding to projects, 253-258 capabilities of, 251-252 explained, 247-248 NavigateBackAction, 252 NavigateForwardAction, 253 NavigateToScreenAction, 132, 253 PlaySketchFlowAnimation, 253 setting properties of, 254-256 triggers explained, 249-251 TriggerTypes, 254-255

Zoom control (SneakerSpot project), 327-330 Bounce Out and Bounciness properties, 343-344 DraaAndReturnAction. 341-343 final refinements, 344-345 HideAction, 340-341 ShowAction, 339 **Behaviors category (Assets** panel), 189 Bernard, Chris, 478 binding data, 160-163, 260-264, 458 BodyCenter-Sketch asset, 90 Bodyright-Sketch asset, 90 Bois, Pete, 477 Bolt, Nate, 52 books developer tool books, 470 interactive design books, 473-475 language books, 470-471 theory books, 472-473 Border container, 415-416 Border object, 184 Bounce Out property, 343-344 **BounceEase function**, 232 Bounciness property, 343-344 brainstorming, 43-45 **Brooks, Frederick, 50** Brown, Dan, 475 **Brush Transform tool, 181** 

Brushes category (Properties panel), 201
Build Project command (Project menu), 317
Butler, Jill, 472
Button-Sketch asset, 90, 166
buttons, adding states to, 237-243
Buxton, Bill, 1, 472

# C

C# casting, 431 classes, 423, 434-436 code-behind files constructors, 425-426 namespaces, 424 page class, 425 data types, 430 event handlers, 426-429, 440-441 events, 423-429, 440-441 explained, 419-420 frameworks, 422 inheritance, 423, 441-442 libraries, 422 methods, 423, 429 calling, 432 defining, 432 explained, 431-432, 436-438 overloading, 438 return values, 433-434 objects, 423

**OOP** (object-oriented programming), 420-422 polymorphism, 423 properties, 423, 429-430, 438-439 subclasses, 423, 441-442 variables, 430-431 calling methods, 432 Canvas container, 413 Canvas object, 184 casting, 431 **Categories category (Assets** panel), 190 Chandler, Carolyn, 475 Change visual tag feature, 74-76 Channel 9, 476 child classes. See subclasses Chinnathambi, Krupa, 477 **CircleEase function**, 232 classes. See also specific classes explained, 423, 434-436 subclasses, 423, 441-442 client feedback incorporating into design process, 319-323 SneakerSpot sample project, 319-323 **Close Other Documents command** (File menu), 77 CLR (Common Language Runtime), 394-395

code-behind files, 416-418 constructors. 425-426 namespaces, 424 page class, 425 CodePlex. 476 collections ColorSwatch, 349-353 data collections adding properties to, 266-268 creating, 154, 266, 270-271 customizing data in, 155-158 editina. 268-269 properties, 267 color swatch list, customizing, 362-364 ColorPaletteDataSource, 349 ColorPicker control ColorPaletteDataSource, 349 ColorSwatch collection, 349-353 control template, editing, 355-359 color swatch list, customizing, 362-364 data binding changes to CurrentColor, 360-361 goals for, 348 visual design, 347-348 ColorSwatch collection, 349-353 ComboBox-Sketch control, 158 comic narrative, 46-47 flow, 49 frame, 48 image, 48

moment. 47 word, 49 commands. See specific commands Common Language Runtime (CLR), 394-395 **Common Properties category** (Properties panel), 203 Communicating Design: Developing Web Site Documentation for Design and Planning (Brown), 475 communicating dynamically, 49-50 complex properties, 267 component screens creating, 165-168, 223-224 explained, 222 linking to other screens, 168-169 naming, 167 navigation via, 307-310 SneakerSpot sample project, 307-310 **Component Screens category** (Assets panel), 214 conceptualization and prototyping (design process), 38-39 configure page zoom controller.png file, 327 configure page zoom viewer.png file, 327-329 configuring workspace, 65-71 constructors, 425-426

containers, 430 Border. 415-416 Canvas. 413 Grid. 411 ScrollPane, 415 StackPanel, 413 content adding to navigation flow, 83 content protection (Silverlight), 461 creating with SketchStyles, 89-90 importing into SketchFlow, 79-82 control templates, editing, 355-359 control-focused SketchStyles, 217-218 controls adding states to, 237-243 adding with SketchStyles, 89-90 binding data to, 160-163 ColorPicker color swatch list, customizing, 362-364 ColorPaletteDataSource. 349 ColorSwatch collection, 349-353 control template, editing, 355-359 xdata binding changes to CurrentColor, 360-361 aoals for, 348 visual design, 347-348

ComboBox-Sketch, 158 control templates, editing, 355-359 control-focused SketchStyles, 217-218 creating controls to bind data to, 158-159 slider controls, binding to text blocks, 260-264 Zoom, 327-330 **Bounce Out and Bounciness** properties, 343-344 DragAndReturnAction behavior, 341-343 final refinements, 344-345 HideAction behavior, 340-341 ShowAction behavior. 339 **Controls category (Assets** panel), 189 Cooper, Alan, 43, 473 **Core Presentation Framework** (Silverlight), 456 **Create a Component icon** (SketchFlow Map), 199 Create a Screen icon (SketchFlow Map), 199 Create Data Binding panel, 262, 378 Creative Whack Pack (von

Critique Magazine, 20

Oech), 472

CubicEase function, 233 CurrentColor image, binding data to, 360-361 customizing data collections, 155-158

Cynergy, 447

## D

### data

for ColorPicker (SneakerSpot project) ColorPaletteDataSource, 349 ColorSwatch collection, 349-353 controls binding data to, 160-163, 260-264 creating controls to bind data to, 158-159 creating for projects, 265-269 data collections adding properties to, 266-268 creating, 154, 266, 270-271 customizing data in, 155-158 editing, 268-269 data-focused SketchStyles, 218 Data panel Detail Mode, 264-265 explained, 205 List Mode, 264

Data panel controls, 151-152 Add sample data source icon, 153 Define New Sample Data icon, 153 Details Mode icon, 152-153 Edit sample values icon, 154 List Mode icon, 152 data sources ColorPaletteDataSource, 349 defining, 153 naming, 154 data types casting, 431 explained, 430 explained, 259-260 master-list relationship, creating, 270-275 data collections adding properties to, 266-268 creating, 154, 266, 270-271 customizing data in, 155-158 editing, 268-269 data-focused SketchStyles, 218 Data panel, 151-152, 264 Add sample data source icon, 153 **Define New Sample Data** icon, 153 Detail Mode icon, 152-153, 264-265 Edit sample values icon, 154 explained, 205 List Mode icon, 152, 264

data sources ColorPaletteDataSource, 349 defining, 153 naming, 154 data types casting, 431 explained, 430 DeepZoom, 452 **Define New Sample Data** feature, 266 **Define New Sample Data icon** (Data panel), 153 defining data sources, 153 methods, 432 definition and intent (design process), 33 **Delete a Selection icon** (SketchFlow Map), 199 deleting feedback, 107 derived classes. See subclasses The Design of Business (Martin), 472 design funnel, 1-2 design process agile processes, 40 analysis, 35 conceptualization and prototyping, 38-39 definition and intent, 33 discussed, 27-32 documentation, 296-297

innovation discussed. 17-20 finding ideas, 21-23 presenting ideas to stakeholders, 23-25 revealing direction, 20-21 patterns, 51-52 design, test, survey, 53-54 evaluate, amend, release, 55-56 execute, release, iterate, 55 ideate, sketch, experiment, 53 research, interview, observe, 52 tune, life cycle, debrief, 56 planning, 37 production and implementation, 39 research, 34 sensing and feedback, 39 SneakerSpot example. See SneakerSpot sample project synthesis and ideation, 36, 37 design, test, survey (design process patterns), 53-54 **Design Thinking Digest, 478** design websites, 478-479 designers, advantages of learning SketchFlow, 10 Designing for Interaction: Creating Smart Applications and Clever Devices (Saffer), 474 Designing for the Digital Age (Goodwin), 474

**Designing Gestural Interfaces** (Saffer), 474 **Designing Interactions** (Moggridge), 472 Designing Interfaces (Tidwell), 474 desktop applications and .NET framework, 396 Detail Mode (Data panel), 264-265 Details Mode icon (Data panel), 152-153 developer tools book recommendations, 470 for .NET framework, 392-393 for WPF (Windows Presentation Foundation), 446 websites, 475-477 **Direct Selection tool, 181** direction, revealing, 20-21 DockPanel object, 184 documentation creating, 171-173, 290-292 for design process, 296-297 Don't Make Me Think! (Krug), 473 DragAndReturnAction behavior, 341-342 Drucker, Peter, 472 dynamic communication, 49-50 **Dynamic Prototyping**, 478

## E

easing functions, 232-233, 315, 458 Edit a Copy command, 367 Edit menu. 207 Edit Resource icon. 240-241 Edit Sample Values dialog, 155 Edit sample values icon (Data panel), 154 Edit Template command, 367 editing behavior properties, 254-256 control templates, 355-359 data collections, 155-158, 268-269 SketchStyles, 222 states, 138, 145-147, 236 Effects category (Assets panel), 189 Effects icon (Artboard), 196 Einstein, Albert, 23, 391 Elam, Kimberly, 473 ElasticEase function, 233 **Electric Bleach, 476** elements, 183-185, 402-403 Border object, 184 Canvas object, 184 DockPanel object, 184 Grid object, 184 ScrollViewer object, 184 StackPanel object, 184 Uniform Grid object, 185 ViewBox object, 185 WrapPanel object, 184 Ellipse tool, 182

enabling annotations. 169 navigation in projects. 127-133 EnemyControl class, 436-437 Eraser tool. 103 The Essential Drucker (Drucker), 472 evaluate, amend, release (design process patterns), 55-56 event handlers, 426-429, 440-441 events, 423, 426-429, 440-441 execute, release, iterate (design process patterns), 55 **ExponentialEase function**, 233 **Export to Microsoft Word** command (File menu), 172, 291 exporting feedback, 105 **Expression Blend**, 463 **Expression Studio Website and Expression Community Site, 475** Eyedropper tool, 181

### F

feedback controls, 286-287 deleting from project, 107 Feedback panel, 206, 283 importing into projects, 287-289 incorporating into design process, 319-323 obtaining with SketchFlow Player, 279-282

providing with SketchFlow Player, 102-108 SneakerSpot sample project, 319-323, 365-366 Feedback command (Window menu), 105, 288 Feedback panel, 105, 206, 283 Feedback Text Entry Box. 102-103 File menu commands **Close Other Documents** command, 77 explained, 206 Export to Microsoft Word command, 172, 291 Import Photoshop File command, 112 Package SketchFlowProject command, 94, 281 files ArcListBoxStyle.xaml, 362 ArcPanel.dll, 362 code-behind files constructors, 425-426 namespaces, 424 page class, 425 code-behind files (XAML), 416-418 configure\_page\_zoom\_ controller.png, 327 configure\_page\_zoom\_viewer. png, 327-329 navigation component.png, 310 navigation\_component\_ v2.png, 326

finding ideas, 21-23 Fiore, Quentin, 23 Fire method, 438 Fit All icon (SketchFlow Map), 199 Fit Selection icon (SketchFlow Map), 199 flow (comic narrative), 49 folders, SneakerSpot3, 326 Foundation Expression Blend with Silverlight (Gaudioso), 470 Foundation Silverlight 3 Animation (Paries), 470 frame (comic narrative), 48 frames, 120-122 frameworks, 422 functions. See methods BackEase. 232 BounceEase, 232 CircleEase, 232 CubicEase, 233 ElasticEase, 233 ExponentialEase, 233 PowerEase, 233 QuadraticEase, 233 QuarticEase, 233 QuinticEase, 233 SineEase, 233

# G

Gaudioso, Victor, 470 Glaser, Milton, 20 Goodwin, Kim, 474 Gradient tool, 181 Green, Jennifer, 471 Grid container, 184, 411 Grid icon (Artboard), 197 Grid Snapping icon (Artboard), 197 *Grid Systems* (Elam), 473 Grid tool, 183 GUI (graphical user interface), moving beyond, x-xiii Guthrie, Scott, 476

## Η

Head First C# (Stellman and Green), 471 Help menu, 211 HideAction behavior, 340-341 hide state (SneakerSpot project), 334-335 hi-fi applying hi-fi styles, 382-383 mapping lo-fi to, 375-379 Highlighter tool, leaving feedback with, 103 Holden, Kritina, 472 House of Mirrors, 477 Hubel, David, 18

## 

#### ideas

finding, 21-23 presenting to stakeholders, 23-25 ideate, sketch, experiment (design process patterns), 53 image (comic narrative), 48 Import Adobe Photoshop File dialog box, 113 **Import Photoshop File command** (File menu), 112 Import Same Data from XML feature, 266 importing content into SketchFlow. 79-82 feedback, 287-289 Photoshop files into SketchFlow for animation, 111-118 Ingebretsen, Robby, 477 inheritance, 423, 441-442 initial sketch concepts (SneakerSpot project), 299-301 innovation discussed, 17-20 finding ideas, 21-23 presenting ideas to stakeholders, 23-25 revealing direction, 20-21 Innovative Whack Pack (von Oech), 472 Institute of Design, 479 interactive design books, 473-475 interactivity for SneakerSpot sample project, 337 Bounce Out and Bounciness properties, 343-344 DragAndReturnAction behavior, 341-343 HideAction behavior, 340-341 ShowAction behavior, 338-339

# J-K

Johnson, Michael B., 50 Kano model, 41-42 keyframe animation, 244-246 Kirupa.com, 477 Krug, Steve, 473 Kumar, Vijay, 31

## L

languages book recommendations, 470-471 for WPF (Windows Presentation Foundation), 446 Layout category (Properties panel), 202 layout containers Border, 415-416 Canvas. 413 Grid, 411 ScrollPane, 415 StackPanel, 413 layout-focused SketchStyles, 218 LayoutRoot, 183, 408 layouts creating with XAML (Xtensible Application Markup Language) Border container, 415-416 Canvas container, 413 Grid container, 411 LayoutRoot, 183, 408 naming objects, 408-410

ScrollPane container, 415 StackPanel container, 413 layout-focused SketchStyles, 218 libraries. 422 Lidwell. William. 472 Lightbulb icon, 103 Line tool, 182 Link to an Existing Item option (Project panel), 81 linking component screens, 168-169 List Mode icon (Data panel), 152, 264 ListBox, 87 localization (Silverlight), 460 Locations category (Assets panel), 190 lo-fi, mapping to hi-fi, 375-379 loval customer survey (SneakerSpot project), 298

## Μ

MacDonald, Matthew, 471 Macintosh operating systems, 11-12 magnifying glass (SneakerSpot project), 328-330 Bounce Out and Bounciness properties, 343-344 DragAndReturnAction behavior, 341-343 final refinements, 344-345

HideAction behavior. 340-341 ShowAction behavior. 339 Make Into Component Screen command (Tools menu), 223 Making Comics (McCloud), 47 Managed Extensibility Framework, 460 Map panel, 99-100, 284 mapping lo-fi to hi-fi, 375-379 Martin, Roger, 29-30, 472 master-list relationship, creating, 270-275 McCloud, Scott, 47, 472 The Mechanical Design Process (Ullman), 28 Media category (Assets panel), 189 media support for Silverlight, 465-467 The Medium Is the Massage (MuLuhan and Fiore), 23 Mental Models (Young, Indi), 473 menus. See specific menus Merholz, Peter, 50 methods, 423, 429. See also functions calling, 432 constructors, 425-426 defining, 432 explained, 431-432, 436-438 Fire, 438 overloading, 438 return values, 433-434

microphone support (Silverlight), 460 Microsoft Design, 478 Microsoft Expression Blend Unleashed (Williams), 470 Microsoft Software Development Network (MSDN), 476 Microsoft Visual Studio, 463 Miscellaneous category (Properties panel), 204 MIX Online 2.0. 478 mobile applications, 399 Moggridge, Bill, 472 moment (comic narrative), 47 **MSDN** (Microsoft Software **Development Network), 476** multicast networking (Silverlight), 461 multitouch support (Silverlight), 461 MuLuhan, Marshall, 23

## Ν

naming component screens, 167 data sources, 154 objects, 408-410 Nathan, Adam, 471 NavigateBackAction behavior, 252 NavigateForwardAction behavior, 253 NavigateToScreenAction, 132

#### NavigateToScreenAction behavior, 253

#### navigation

via component screens, 307-310 enabling in projects, 127-133 navigation flow, adding content to, 83 navigation screens, accessing through Assets panel, 214 in SketchFlow Player, 96-100, 282-287 **NavigationButtonStyles** creating, 367-370 template modifications, 370-373 navigation component.png file, 310 navigation component v2.png file, 326 Navigation panel, 283 Navigation Screens category (Assets panel), 214 Nerd + Art, 477 .NET Compact Framework, 399 .NET framework applications desktop applications, 396 mobile applications, 399 Silverlight RIAs (Rich Internet Applications), 397-398 websites/web applications, 397 Common Language Runtime (CLR), 394-395

development tools, 392-393 explained, 391-392 .NET Compact Framework, 399 and Silverlight, 392 Nibbles Tutorials, 477 notifications (Silverlight), 461

## 0

Object menu, 208 object-oriented programming (OOP), 420-422 objects Border, 184 Canvas, 184 DockPanel. 184 explained, 190-192, 423 Grid, 184 naming, 408-410 objects in Blend, 183 properties, 423, 429-430, 438-439 ScrollViewer, 184 StackPanel, 184 Uniform Grid, 185 ViewBox, 185 WrapPanel, 184 **Objects and Timeline panel,** 114-118 objects, 190-192 timelines, 193-195, 244-245 Oech, Roger von, 472 offline DRM (Silverlight), 461

OOP (object-oriented programming), 420-422 Out of Browser Mode (Silverlight), 457 overloading methods, 438

### Ρ

Package SketchFlowProject command (File menu), 94, 281 page class, 425 Paintbucket tool. 181 panels. See specific panels Pan tool, 85, 181 Paper Prototyping (Snyder), 473 Paries. Jeff. 470 Parnas, David L., 27 PasswordBox-Sketch asset, 90 patterns (design process), 51-52 design, test, survey, 53-54 evaluate, amend, release, 55-56 execute, release, iterate, 55 ideate, sketch, experiment, 53 research, interview, observe, 52 tune, life cycle, debrief, 56 Pen tool, 86, 103, 182 Pencil tool, 86, 182 Perspective 3D Transformation, 457 Petzold, Charles, 471 Photoshop files, importing into SketchFlow for animation, 111-118

Pixar, 50 pixel effects (Silverlight), 457 planning (design process), 37 **PlavSketchFlowAnimation** behavior, 253 plug-ins. Silverlight Plaver, 456 polymorphism, 423 post-mortems general discussion, 387 project measurement discussion, 386 project process discussion, 385-386 team discussion, 387 PowerEase function, 233 predilection gap, 30 previewing states, 145 printing support (Silverlight), 460 production and implementation (design process), 39 Programming in the Key of C#: A Primer for Aspiring Programmers (Petzold), 471 **Project menu** Build Project command, 317 explained, 208-209 Rebuild Project command, 362 Run Project command, 94 SketchFlow Project Settings command, 75 Project Rosetta, 477

Project section (Assets panel), 188 Projects panel, 81, 186-188 properties, 423, 429-430 adding to data collections, 266-268 behavior properties, setting, 254-256 collection properties, 267 complex properties, 267 explained, 438-439 simple properties, 267 **Properties panel** Animation category, 204 Appearance category, 201-202 Brushes category, 201 Common Properties category, 203 explained, 200-201 Layout category, 202 Miscellaneous category, 204 Transform category, 203 Trigger category, 203 Pro Silverlight 3 in C# (MacDonald), 471 prototyping dynamic prototypes, 9-10 WPF (Windows Presentation Foundation) applications, 453 Prototyping (Warfel), 474

# Q

QuadraticEase function, 233 QuarticEase function, 233 QuinticEase function, 233

# R

**Rebuild Project command (Project** menu), 362 recommended reading developer tool books, 470 interactive design books, 473-475 language books, 470-471 theory books, 472-473 Rectangle-Sketch asset, 90 Rectangle tool, 182 Redo icon (SketchFlow Map), 198 refinement and master sketches (SneakerSpot project), 302-306 reliability versus validity, 29-30 RepeatBehavior, 245 repeating animations, 245 research (design process), 34 research, interview, observe (design process patterns), 52 resources data resources. See data recommended books developer tool books, 470 interactive design books,

473-475

language books, 470-471 theory books, 472-473 websites, 475-479 **Resources panel, 205** Results panel. 199-200 **Results window, 94** return values (methods), 433-434 revealing direction, 20-21 reviewing client feedback, 319-323 **RIAs (Rich Internet Applications),** 397-398.455 Roam, Dan, 474 root UI updates (SneakerSpot project), 380-381 **Run Project command (Project** menu), 94 runtime, 394, 456

# S

Saffer, Dan, 474 Save as New WorkSpace command (Window menu), 71 Schorman, Christian, 476 Schrage, Michael, 23 Scott Guthie Blog, 476 ScrollPane container, 415 ScrollViewer object, 184 searching for assets, 87 Selection tool, 85, 181 sensing and feedback (design process), 39 Serious Play (Schrage), 23 Set as Start feature, 76 setting up. See configuring workspace sharing projects, 93-95 **Show Component Connections Dimmed icon (SketchFlow** Map), 199 Show Feedback options icon, 104 Show Navigation Connections **Dimmed icon (SketchFlow** Map), 199 show state (SneakerSpot project), 332-333 ShowAction behavior, 338-339 Sierra, Kathy, 19 Silverlight, 64, 392, 457-461. See also XAML architecture, 456 compared to WPF (Windows) Presentation Foundation), 448-452 Core Presentation Framework, 456 explained, 455-456 media support and streaming, 465-467 .NET Framework, 456 Player, 456 RIAs (Rich Internet Applications), 397-398 tools and workflow, 462-463 website, 47 simple properties, 267

SineEase function, 233 SizePicker combo box (SneakerSpot project), 383 SketchFlow, advantages of, 10-13 **SketchFlow category (Assets** panel), 188 **SketchFlow Map** Create a Component icon, 199 Create a Screen icon, 199 creating, 74-77 Delete a Selection icon, 199 explained, 73-74, 198-199 Fit All icon, 199 Fit Selection icon, 199 Redo icon, 198 Show Component Connections Dimmed icon. 199 Show Navigation Connections Dimmed icon, 199 Undo icon, 198 Zoom control, 198 **SketchFlow Player, 322** navigating, 96-100, 282-287 obtaining feedback with, 279-282 providing feedback with, 102-108 **SketchFlow Project Settings** command (Project menu), 75 sketching comic narrative, 46-47 flow, 49 frame, 48

image, 48 moment. 47 word, 49 presenting ideas with sketches. 23-25 SneakerSpot project initial sketch concepts, 299-301 refinement and master sketches. 302-306 team sketching, 43-45 visual storytelling, 45-46 Sketching User Experiences (Buxton), 472 **SketchStyles** accessing, 219-220 adding controls with, 89-90 control-focused SketchStyles, 217-218 data-focused SketchStyles, 218 editing, 222 explained, 215-216 layout-focused SketchStyles, 218 text-focused SketchStyles, 216-217 slider controls, binding to text blocks, 260-264 **Snapping to Snaplines icon** (Artboard), 197

#### SneakerSpot sample project

animation, adding, 311-313 Easing Function transitions, 315 Properties panel adjustments, 313 SketchFlow Animation panel, 314 SketchFlow animation progress, 316 applying hi-fi styles, 382-383 building, 317 client feedback, 319-323 ColorPicker control ColorPaletteDataSource, 349 ColorSwatch collection, 349-353 control template, editing, 355-359 color swatch list, customizing, 362-364 data binding changes to CurrentColor. 360-361 goals for, 348 visual design, 347-348 control templates, editing, 355-359 feedback, 365-366 initial sketch concepts, 299-301 interactivity, 337 Bounce Out and Bounciness properties, 343-344 DragAndReturnAction behavior, 341-343

HideAction behavior, 340-341 ShowAction behavior, 338-339 loyal customer survey, 298 mapping lo-fi to hi-fi, 375-379 navigation via component screens, 307-310 **NavigationButtonStyles** creating, 367-370 template modifications, 370-373 project brief, 297 refinement and master sketches, 302-306 root UI updates, 380-381 SizePicker combo box, 383 SneakerSpot3 folder, 326 states. 331-332 hide state, 334-335 show state, 332-333 visual states, 379-380 Zoom control. 327-330 Bounce Out and Bounciness properties, 343-344 DragAndReturnAction behavior, 341-343 final refinements, 344-345 HideAction behavior. 340-341 ShowAction behavior, 339 SneakerSpot3 folder, 326 Snyder, Carolyn, 473 Split view, 405-406 stack order, 115

StackPanel container, 184, 413 stakeholders, presenting ideas to, 23-25 State panel, 138-139, 190 states adding to buttons, 237-243 advantages of, 235-236 creating, 137-144, 236 definition of, 135-136 editing, 138, 145-147, 236 explained, 136-137, 235-237 previewing, 145 for SneakerSpot sample project, 331-332 *hide state, 334-335* show state, 332-333 State panel, 138-139, 190 transitions between, 148, 242 usage tips, 149-150 visual states, 379-380 Stellman, Andrew, 471 storyboards, 244-246 storytelling, 45-46 streaming (Sliverlight), 465-467 styles accessing, 219-220 control-focused SketchStyles, 217-218 data-focused SketchStyles, 218 editing, 222 explained, 215-216 hi-fi styles, 382-383

layout-focused SketchStyles, 218 **NavigationButtonStyles** creatina, 367-370 template modifications, 370-373 text-focused SketchStyles. 216-217 Styles category (Assets panel), 189 subclasses, 423, 441-442 substantiation, 30 Summers, Sara, 478 SuperEnemyControl class, 442 surveys, loyal customer survey, 298 synthesis and ideation (design process), 36-37 system requirements, 64

## Т

teams questions for port-mortems, 387 team sketching, 43-45 templates control templates, editing, 355-359 explained, 221-222 for NavigationButtonStyles, 370-373 text binding slider controls to, 260-264 text-focused SketchStyles,

216-217

text-focused SketchStyles, 216-217 Text tool, 185 TextBox-Sketch asset, 90 theory books, 472-473 Thirteen23, 447, 465 Tidwell, Jennifer, 474 timelines, 193-195, 244-245 TitleCenter-Sketch asset. 90 **Tools menu** explained, 210 Make Into Component Screen command, 223 Tools panel, 84-87, 180 Brush Transform tool, 181 Direct Selection tool, 181 elements, 183-185 Border object, 184 Canvas object, 184 DockPanel object, 184 Grid object, 184 ScrollViewer object, 184 StackPanel object, 184 Uniform Grid object, 185 ViewBox object, 185 WrapPanel object, 184 Ellipse tool, 182 Eyedropper tool, 181 Gradient tool, 181 Grid tool, 183 Line tool, 182

objects in Blend, 183-185 Paintbucket tool. 181 Pan tool. 181 Pen tool, 182 Pencil tool, 182 Rectangle tool, 182 Selection tool, 181 Text tool. 185 Zoom tool. 181 **Transform category (Properties** panel), 203 **Transition Style, 76** transitions adding to SneakerSpot project, 315 between states, 148, 242 Trigger category (Properties panel), 203 triggers explained, 249-251 TriggerTypes, 254-255 Tulathimutte, Tony, 52 tune, life cycle, debrief (design process patterns), 56 U Ullman, David, 28

Understanding Comics (McCloud), 472 Undo icon (SketchFlow Map), 198 Unger, Russ, 475 Uniform Grid object, 185 Universal Principles of Design (Lidwell, Holden, and Butler), 472 user experience, Kano model, 41-42 User Guide for Expression Blend, 86, 182 UX Array, 478

## V

validity versus reliability, 29-30 variables, 430-431 View menu, 207 ViewBox object, 185 viewing annotations, 170 XAML (Xtensible Application Markup Language), 404-405 *Split view, 405-406 XAML view, 405* views. *See specific views* Visual State Manager, 451 visual states, adding, 379-380 visual storytelling, 45-46 Visual Studio, 463

### W

Warfel, Todd Zaki, 474 web applications and .NET framework, 397 Web Form Design (Wroblewski), 474

webcam support (Silverlight), 460 website resources. 475-479 Weisel, Torsten, 18 Williams, Brennon, 470 WIMP (windows, icon, menu, pointing) interface, x-xiii Window menu, 70, 211 Feedback command, 105, 288 Save as New WorkSpace command, 71 Windows Communication Foundation RIA Services (Silverlight), 460 Windows Forms, 396, 445 Windows Presentation Foundation, See WPF Windows Presentation Foundation Unleashed (Nathan), 471 WinForms, 396, 445 word (comic narrative), 49 Word documents, creating from SketchFlow projects, 291-292 workspace Artboard activating annotations on, 278 Annotation icon, 198 discussed. 72 Effects icon, 196 explained, 195-197 Grid icon. 197 Grid Snapping icon, 197

Snapping to Snaplines icon, 197 Zoom icon, 196 explained, 178-180 setting up, 65-71 SketchFlow Map creating, 74-77 discussed, 73-74 WPF (Windows Presentation Foundation), 396 capabilities, 447-448 compared to Silverlight, 448-452 explained, 445-446 languages, 446 prototyping, 453 tools, 446 WrapPanel object, 184 Wroblewski, Luke, 474

## X - Y - Z

XAML (Xtensible Application Markup Language) capabilities, 403-404 code-behind files, 416-418 constructors, 425-426 namespaces, 424 page class, 425 creating layouts with Border container, 415-416 Canvas container, 413 Grid container, 411 LayoutRoot, 408

naming objects, 408-410 ScrollPane container, 415 StackPanel container, 413 elements. 402-403 explained, 401-402, 463-465 viewing, 404-405 Split view, 405-406 XAML view. 405 Young, Indi, 473 Zoom control, 198, 327-330 Bounce Out and Bounciness properties, 343-344 DragAndReturnAction behavior, 341-343 final refinements, 344-345 HideAction behavior, 340-341 ShowAction behavior, 339 Zoom icon (Artboard), 196 Zoom tool, 86, 181